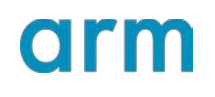

**Configure the Arm NN SDK build environment for TensorFlow Lite**

Version 1.5

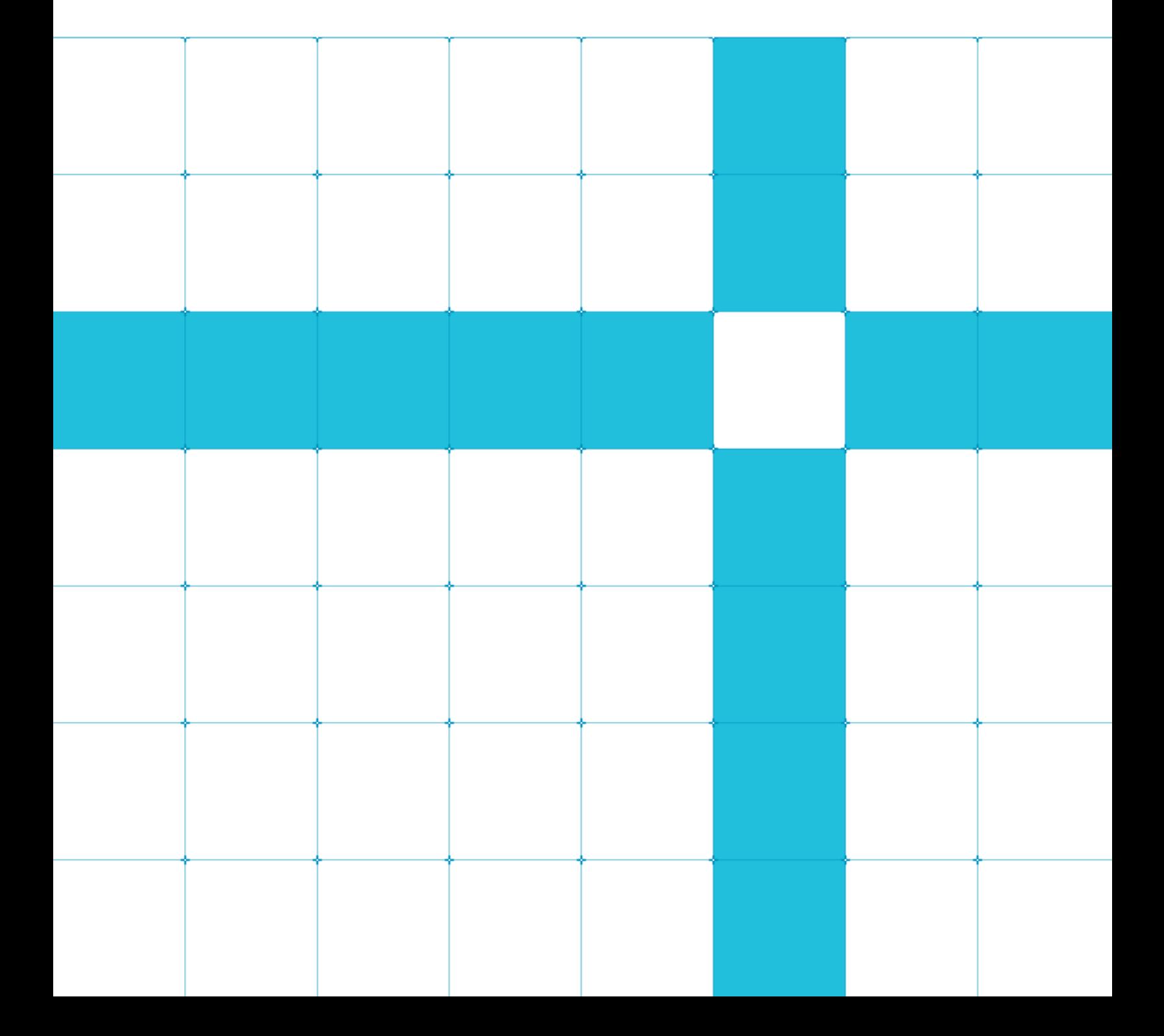

### **Configure the Arm NN SDK for TensorFlow Lite**

Copyright © 2018-2020 Arm Limited (or its affiliates). All rights reserved.

### Release Information

### Document History

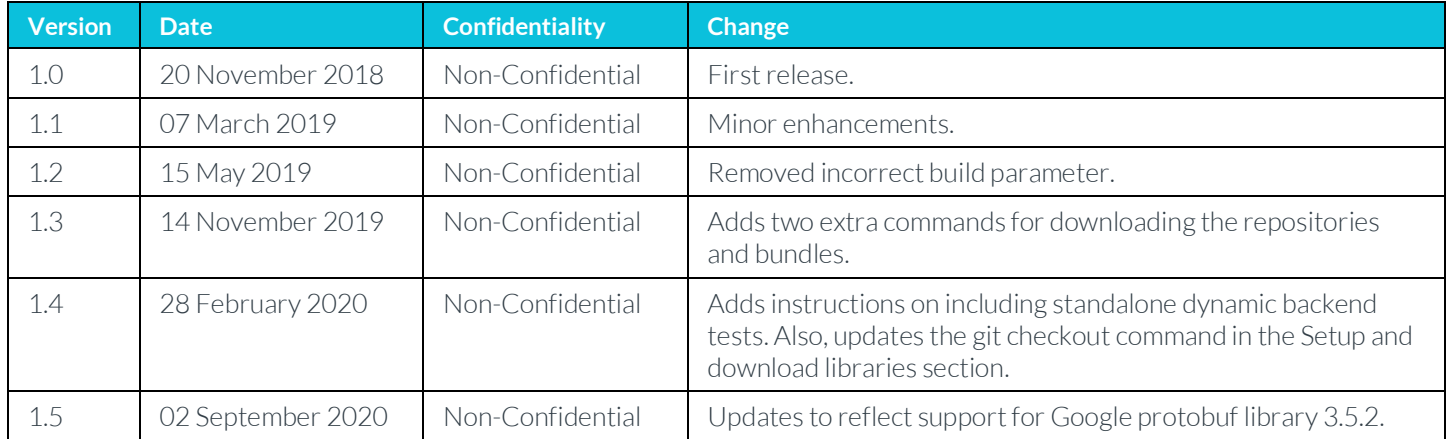

### **Non-Confidential Proprietary Notice**

This document is protected by copyright and other related rights and the practice or implementation of the information contained in this document may be protected by one or more patents or pending patent applications. No part of this document may be reproduced in any form by any means without the express prior written permission of Arm. No license, express or implied, by estoppel or otherwise to any intellectual property rights is granted by this document unless specifically stated.

Your access to the information in this document is conditional upon your acceptance that you will not use or permit others to use the information for the purposes of determining whether implementations infringe any third party patents.

THIS DOCUMENT IS PROVIDED "AS IS". ARM PROVIDES NO REPRESENTATIONS AND NO WARRANTIES, EXPRESS, IMPLIED OR STATUTORY, INCLUDING, WITHOUT LIMITATION, THE IMPLIED WARRANTIES OF MERCHANTABILITY, SATISFACTORY QUALITY, NON-INFRINGEMENT OR FITNESS FOR A PARTICULAR PURPOSE WITH RESPECT TO THE DOCUMENT. Forthe avoidance of doubt, Arm makes no representation with respect to, and has undertaken no analysis to identify or understand the scope and content of, patents, copyrights, trade secrets, or other rights.

This document may include technical inaccuracies or typographical errors.

TO THE EXTENT NOT PROHIBITED BY LAW, IN NO EVENT WILL ARM BE LIABLE FOR ANY DAMAGES, INCLUDING WITHOUT LIMITATION ANY DIRECT, INDIRECT, SPECIAL, INCIDENTAL, PUNITIVE, OR CONSEQUENTIAL DAMAGES, HOWEVER CAUSED AND REGARDLESS OF THE THEORY OF LIABILITY, ARISING OUT OF ANY USE OF THIS DOCUMENT, EVEN IF ARM HAS BEEN ADVISED OF THE POSSIBILITY OF SUCH DAMAGES.

This document consists solely of commercial items. You shall be responsible for ensuring that any use, duplication or disclosure of this document complies fully with any relevant export laws and regulations to assure that this document or any portion thereof is not exported, directly or indirectly, in violation of such export laws. Use of the word "partner" in reference to Arm's customers is not intended to create or refer to any partnership relationship with any other company. Arm may make changes to this document at any time and without notice.

If any of the provisions contained in these terms conflict with any of the provisions of any click through or signed written agreement covering this document with Arm, then the click through or signed written agreement prevails over and supersedes the conflicting provisions of these terms. This document may be translated into other languages for convenience, and you agree that if there is any conflict between the English version of this document and any translation, the terms of the English version of the Agreement shall prevail.

The Arm corporate logo and words marked with ® or ™ are registered trademarks or trademarks of Arm Limited (or its subsidiaries) in the US and/or elsewhere. All rights reserved. Other brands and names mentioned in this document may be the trademarks of their respective owners. Please follow Arm's trademark usage guidelines at [http://www.arm.com/company/policies/trademarks.](http://www.arm.com/company/policies/trademarks)

Copyright © 2018-2020 Arm Limited (or its affiliates). All rights reserved.

Arm Limited. Company 02557590 registered in England.

110 Fulbourn Road, Cambridge, England CB1 9NJ.

LES-PRE-20349

### **Confidentiality Status**

This document is Non-Confidential. The right to use, copy and disclose this document may be subject to license restrictions in accordance with the terms of the agreement entered into by Arm and the party that Arm delivered this document to.

Unrestricted Access is an Arm internal classification.

### **Product Status**

The information in this document is Final, that is for a developed product.

### **Web Address**

[http://www.arm.com](http://www.arm.com/)

### **Contents**

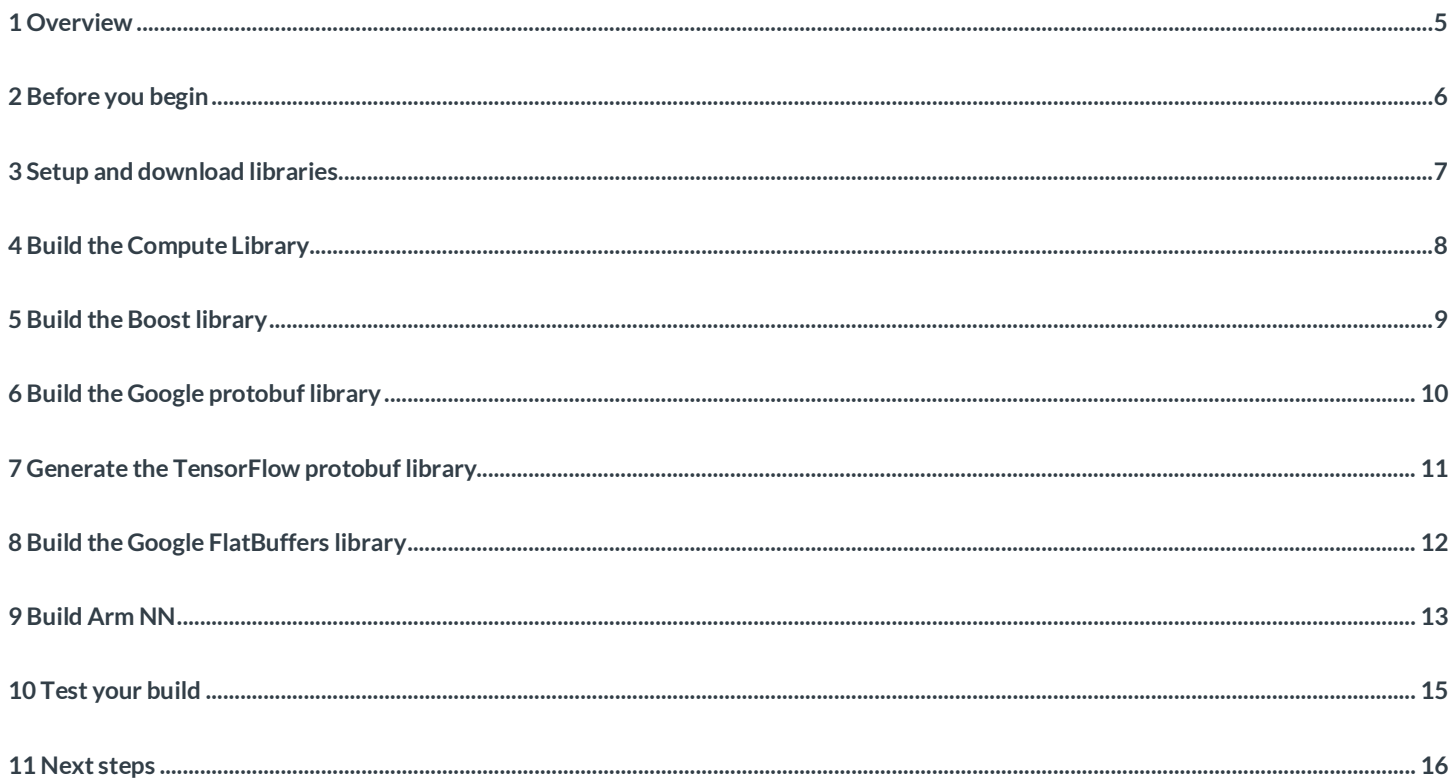

## <span id="page-4-0"></span>**1 Overview**

[Arm NN](https://developer.arm.com/products/processors/machine-learning/arm-nn) is Arm's inference engine designed to run networks trained on popular frameworks, such as TensorFlow and Caffe, optimally on Arm IP. Arm NN now supports networks that are defined using [TensorFlow Lite.](https://github.com/tensorflow/tensorflow/tree/master/tensorflow/lite)

This guide shows you how to set up and configure your Arm NN build environment so you can use the TensorFlow Lite networks with Arm NN, it also shows how you can test that your build has completed successfully.

## <span id="page-5-0"></span>**2 Before you begin**

Your platform or board must have:

- A[n Armv7-A or Armv8-A CPU,](https://cms.developer.arm.com/products/processors/cortex-a) and optionally a[n Arm Mali GPU u](https://cms.developer.arm.com/products/graphics-and-multimedia/mali-gpus)sing the OpenCL driver.
- At least 4GB of RAM.
- At least 1GB of free storage space.

Before you configure and build your environment, you must install the following tools on your platform or board:

- A Linux distribution.
- Git.
- SCons. Arm has tested SCons 2.4.1 (Ubuntu) and 2.5.1 (Debian). Other versions might work.
- CMake. Arm has tested CMake 3.5.1 (Ubuntu) and 3.7.2 (Debian). Other versions might work.

In this guide, we assume that you are using Ubuntu 16.04 or Debian 9.0, but these instructions should work on most Linux distributions. We test the Arm NN SDK on Ubuntu and Debian.

We estimate that you will need about 60-90 minutes to complete the instructions in this guide.

### <span id="page-6-0"></span>**3 Setup and download libraries**

First, you need to create a new directory on your platform or board that you will use for building Arm NN for TensorFlow Lite.

Open a new terminal session and enter these commands on the command line to create a new directory called armnn-tflite:

```
$ mkdir armnn-tflite && cd armnn-tflite
$ export BASEDIR=`pwd`
```
Some of the example commands that we use in this guide expect that the \$BASEDIR environment variable is set correctly. So, if you use multiple terminal sessions then ensure that the variable is set correctly in each session.

Next, use these commands to download the required Git repositories and source bundles.

- **\$** git clone https://github.com/Arm-software/ComputeLibrary.git
- **\$** git clone <https://github.com/Arm-software/armnn>
- **\$** wget https://dl.bintray.com/boostorg/release/1.64.0/source/boost\_1\_64\_0.tar.bz2
- **\$** tar xf boost\_1\_64\_0.tar.bz2
- **\$** git clone -b v3.5.2 https://github.com/google/protobuf.git
- **\$** git clone<https://github.com/tensorflow/tensorflow.git>
- cd tensorflow/
- git checkout 590d6eef7e91a6a7392c8ffffb7b58f2e0c8bc6b
- **\$** wget -O flatbuffers-1.12.0.tar.gz https://github.com/google/flatbuffers/archive/v1.12.0.tar.gz
- **\$** tar xf flatbuffers-1.12.0.tar.gz

### <span id="page-7-0"></span>**4 Build the Compute Library**

Th[e Compute Library](https://developer.arm.com/technologies/compute-library) is a machine learning library. It provides a set of functions that are optimized for both Arm CPUs and GPUs. The Compute Library is used directly by Arm NN to optimize the running of machine learning workloads on Arm CPUs and GPUs.

To build the Compute Library on your platform or board, open a terminal or bash screen and go to the Compute Library directory:

#### **\$** cd \$BASEDIR/ComputeLibrary

Compile the Compute Library using SCons. To do this, change your directory to the Compute Library Gitrepository on your machine.

To do this for Armv7-A, enter this command:

#### \$ scons extra\_cxx\_flags="-fPIC" benchmark\_tests=0 validation\_tests=0

Or for an Armv8-A system, enter this command:

\$ scons arch=arm64-v8a extra\_cxx\_flags="-fPIC" benchmark\_tests=0 validation\_tests=0

#### Duration:About 15-20 minutes.

If you want to enable benchmark tests, set benchmark tests to 1. If you want to enable validation tests, set validation tests to 1.

You can enable support for **OpenCL** on an Arm Mali GPU if you have one.

If you want to support OpenCL for your Arm Mali GPU, add these arguments to the SCons command:

opencl=1 embed\_kernels=1

You can enable support fo[r NEON](https://cms.developer.arm.com/technologies/neon) on the CPU. To support NEON, add this argument to your SCons command:

#### neon=1

## <span id="page-8-0"></span>**5 Build the Boost library**

[Boost p](https://www.boost.org/doc/libs/1_64_0/index.html)rovides free peer-reviewed portable C++ source libraries that work well with the C++ Standard Library. Arm NN uses these libraries.

Now that you have downloaded Boost you need to build it. Arm has tested version 1.64 although other versions might work too. For instructions, see the **Boost getting started guide**.

When you build Boost, include the following flags:

```
link=static cxxflags=-fPIC --with-filesystem --with-test --with-log --with-program_options --
prefix=path/to/installation/prefix
```
For example, to build version 1.64 of the library, enter:

**\$** cd \$BASEDIR/boost\_1\_64\_0

**\$** ./bootstrap.sh

```
$ ./b2 --build-dir=$BASEDIR/boost_1_64_0/build toolset=gcc link=static cxxflags=-fPIC --with-
filesystem --with-test --with-log --with-program_options install --prefix=$BASEDIR/boost
```
Duration: About 15 minutes.

## <span id="page-9-0"></span>**6 Build the Google protobuf library**

[Protocol Buffers,](https://developers.google.com/protocol-buffers/) also known as protobuf, is Google's language-neutral, platform-neutral, extensible mechanism that is used to serialize structured data.

Build protobuf using the C++ installation instructions that you can find on th[e protobuf GitHub.](https://github.com/protocolbuffers/protobuf)

For example:

```
$ cd $BASEDIR/protobuf
```
- **\$** git submodule update --init --recursive
- **\$** ./autogen.sh
- **\$** ./configure --prefix=\$BASEDIR/protobuf-host

**\$** make

Arm has tested version 3.5.2. Some other versions might work.

Duration: About 15 minutes.

Next, copy the built programand its libraries and documentation to the correct locations using this command:

**\$** make install

# <span id="page-10-0"></span>**7 Generate the TensorFlow protobuf library**

Use the script provided by Arm NN to generate C++ sources and headers using the protobuf compiler, to provide the protobuf code that can interpret the TensorFlow data format.

To do this, change to the TensorFlow directory and enter:

<Arm NN directory>/armnn/scripts/generate\_tensorflow\_protobuf.sh <OUTPUT\_DIR> <the protobuf install directory>

For example:

**\$** cd \$BASEDIR/tensorflow

**\$** ../armnn/scripts/generate\_tensorflow\_protobuf.sh ../tensorflow-protobuf ../protobuf-host

You can also use the code to interpret the TensorFlow Lite format, by using the example:

```
$ mkdir tflite
$ cd tflite
$ cp $BASEDIR/tensorflow/tensorflow/lite/schema/schema.fbs .
$ $BASEDIR/flatbuffers-1.12.0/build/flatc -c --gen-object-api --reflect-types --reflect-names
schema.fbs
```
## <span id="page-11-0"></span>**8 Build the Google FlatBuffers library**

[FlatBuffers](https://google.github.io/flatbuffers/index.html#flatbuffers_overview) is another efficient cross-platform serialization library for C++ developed by Google for performance-critical applications. The TensorFlow Lite files are generated using FlatBuffers to serialize their TensorFlow Lite model data so Arm NN needs to use FlatBuffers to load and interpret the TensorFlow Lite files.

The FlatBuffers library is required for the Arm NN TensorFlow Lite parser. To build the FlatBuffers library, use the instructions found in the [FlatBuffers Building Guide.](https://google.github.io/flatbuffers/flatbuffers_guide_building.html)

For example:

- **\$** cd \$BASEDIR/flatbuffers-1.12.0
- **\$** CXXFLAGS="-fPIC" cmake ..
- **\$** -DFLATBUFFERS\_BUILD\_FLATC=1
- **\$** -DCMAKE\_INSTALL\_PREFIX:PATH=\$BASEDIR/flatbuffers

Duration: About 5 minutes.

# <span id="page-12-0"></span>**9 Build Arm NN**

Configure the Arm NN SDK build using CMake. To do this, you will need to change your directory to the Arm NN directory and enterthe following parameters to CMake:

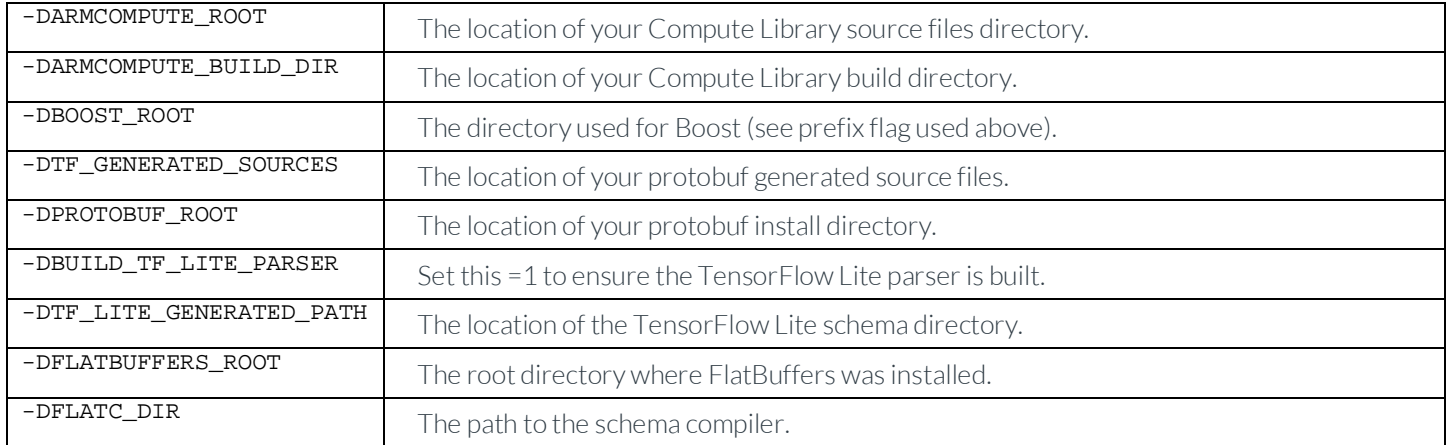

For example:

**\$** cd \$BASEDIR/armnn

**\$** mkdir build

**\$** cd build

```
$ cmake .. -DARMCOMPUTE_ROOT=$BASEDIR/ComputeLibrary \ -
DARMCOMPUTE_BUILD_DIR=$BASEDIR/ComputeLibrary/build \ -DBOOST_ROOT=$BASEDIR/boost \ -
DTF_GENERATED_SOURCES=$BASEDIR/tensorflow-protobuf \ -DPROTOBUF_ROOT=$BASEDIR/protobuf-host \ -
DBUILD_TF_LITE_PARSER=1 \ -DTF_LITE_GENERATED_PATH=$BASEDIR/tensorflow/tensorflow/lite/schema \ -
DFLATBUFFERS_ROOT=$BASEDIR/flatbuffers \ -DFLATC_DIR=$BASEDIR/flatbuffers-1.12.0/build
$ make
```
Note: Please remove the old CMakeCache.txt file before creating a new build. To remove the file, enter the following command:

rm -f CMakeCache.txt

Duration: About 12 minutes.

If you are supporting NEON, add this argument to the CMake command:

-DARMCOMPUTENEON=1

If you are supporting OpenCL, add this argument to the CMake command:

#### -DARMCOMPUTECL=1

If you want to include Arm NN reference support, add this argument to the CMake command:

#### -DARMNNREF=1

If you want to include standalone sample dynamic backend tests, add the following argument to enable the tests and the dynamic backend path to the CMake command:

-DSAMPLE\_DYNAMIC\_BACKEND=1 -DDYNAMIC\_BACKEND\_PATHS=<the location of the sample dynamic backend>

Also, after building Arm NN, build the standalone sample dynamic backend using the guide in the following path: \$BASEDIR/armnn/src/dynamic/README.md#standalone-dynamic-backend-build.

The following Arm NN library files will be built in the  $\texttt{armnn/build}$  directory:

- libarmnn.so
- libarmnnTfLiteParser.so
- libarmnnTfParser.so
- libarmnnUtils.a
- libgatordMockService.a
- libtimelineDecoderJson.so
- libtimelineDecoder.so

## <span id="page-14-0"></span>**10 Test your build**

To check that your build of the Arm NN SDK is working correctly, you can run the unit tests. To do this, change to the Arm NN build directory and enter ./UnitTests.

For example:

**\$** ./UnitTests Running 424 test cases... \*\*\* No errors detected If the tests are successful, the output from the tests ends with \*\*\* No errors detected.

If some of the tests are unsuccessful, go back through the steps and check that all the commands have been entered correctly.

## <span id="page-15-0"></span>**11 Next steps**

Now that you have built your environment and your TensorFlow Lite parser for Arm NN, you are ready to begin programming with Arm NN, and to begin using Arm NN with TensorFlow Lite models.

Arm NN also provides a very basic example of how to use the Arm NN SDK API, here: \$BASEDIR/armnn/samples/SimpleSample.cpp.

Othe[r how-to guides](https://developer.arm.com/technologies/machine-learning-on-arm/developer-material/how-to-guides) are available for building Arm NN on other platforms and for using Arm NN with other model formats such as Caffe and TensorFlow. You can find more details in the \$BASEDIR/armnn/Readme.md file.